## **How to work with Built-in and Third-Party Macros**

**The Table Filter, Charts & Spreadsheets app** is compatible with the built-in Confluence macros and the third-party apps that output table data. All you need is to paste the macro into the macros included in the app, and that's done.

In this section, you'll find some use cases. You can try any other macro combinations according to your use cases.

## If you experience issues with combining the macros with table data outputted by some macro or app, please [contact us](https://jsd.stiltsoft.com/servicedesk/customer/portal/2).

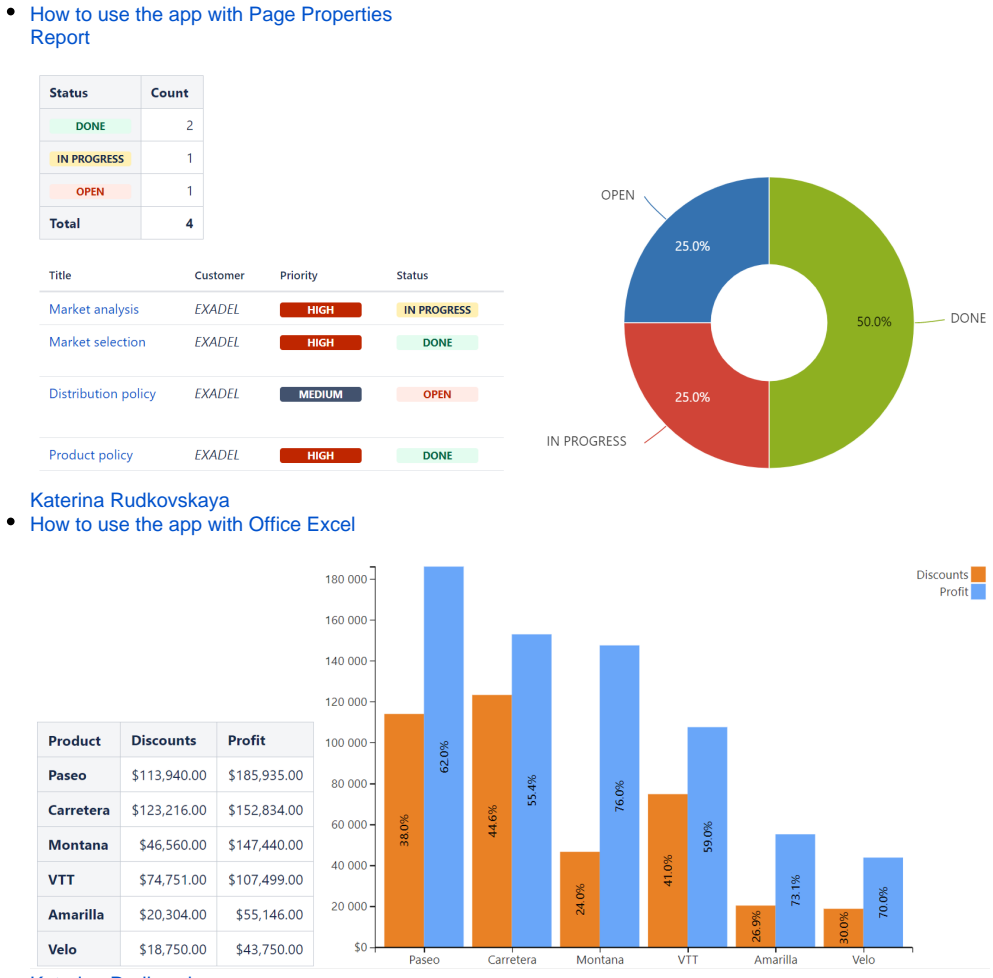

[Katerina Rudkovskaya](https://docs.stiltsoft.com/display/~krudkovskaya)

 $\bullet$ How to use the app with Jira Issues

## **Read more:**

• [How to use Table Toolbox macro](https://docs.stiltsoft.com/display/TFAC/How+to+use+Table+Toolbox+macro)

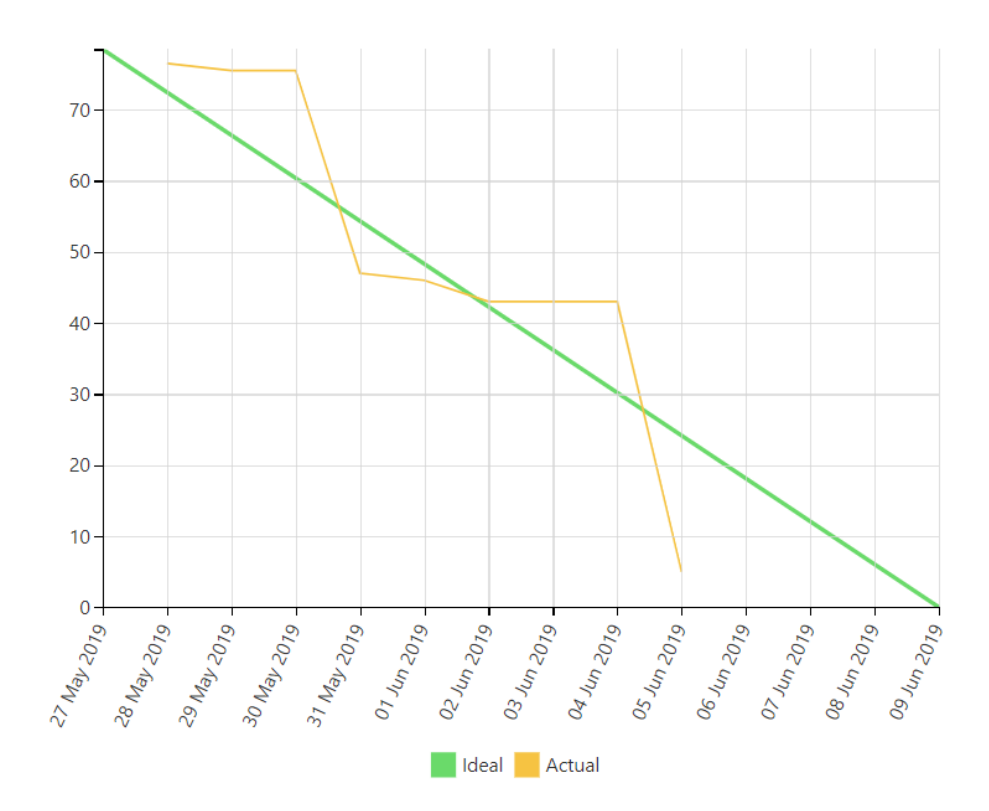

[Natalie Paramonova](https://docs.stiltsoft.com/display/~nparamonova) • How to use the app with Awesome Graphs' Export to CSV

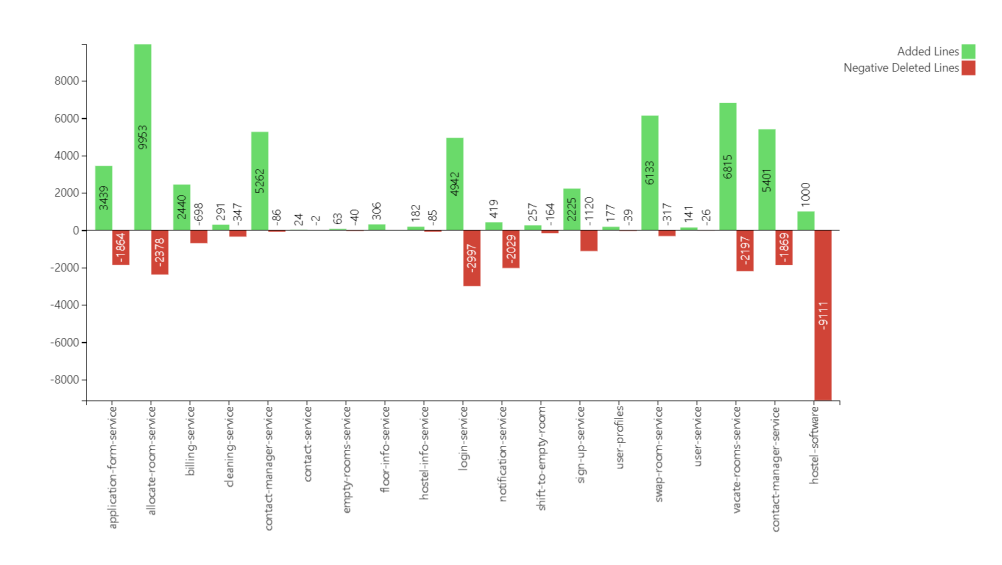

[Natalie Paramonova](https://docs.stiltsoft.com/display/~nparamonova)

How to use the app with ConfiForms

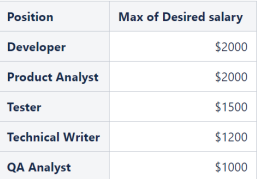

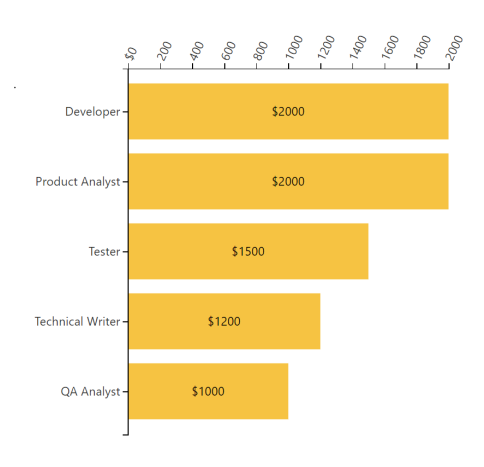

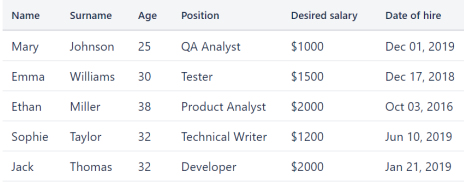

Fill in

[Katerina Rudkovskaya](https://docs.stiltsoft.com/display/~krudkovskaya)

How to use the app with Advanced Tables

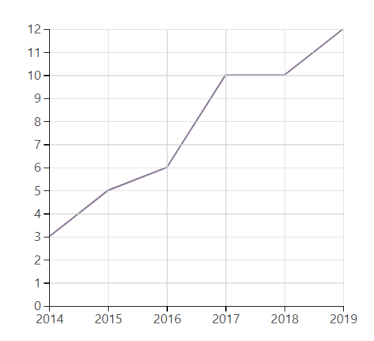

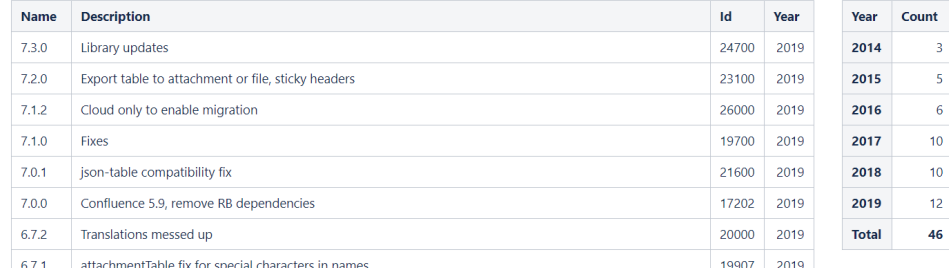

[Katerina Rudkovskaya](https://docs.stiltsoft.com/display/~krudkovskaya)